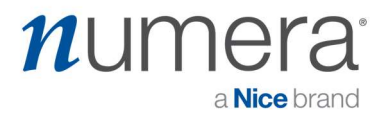

### Step by Step guide to Setting up the Numera Home Hub 4200x with:

# Public Switched Telephone Network (PSTN)

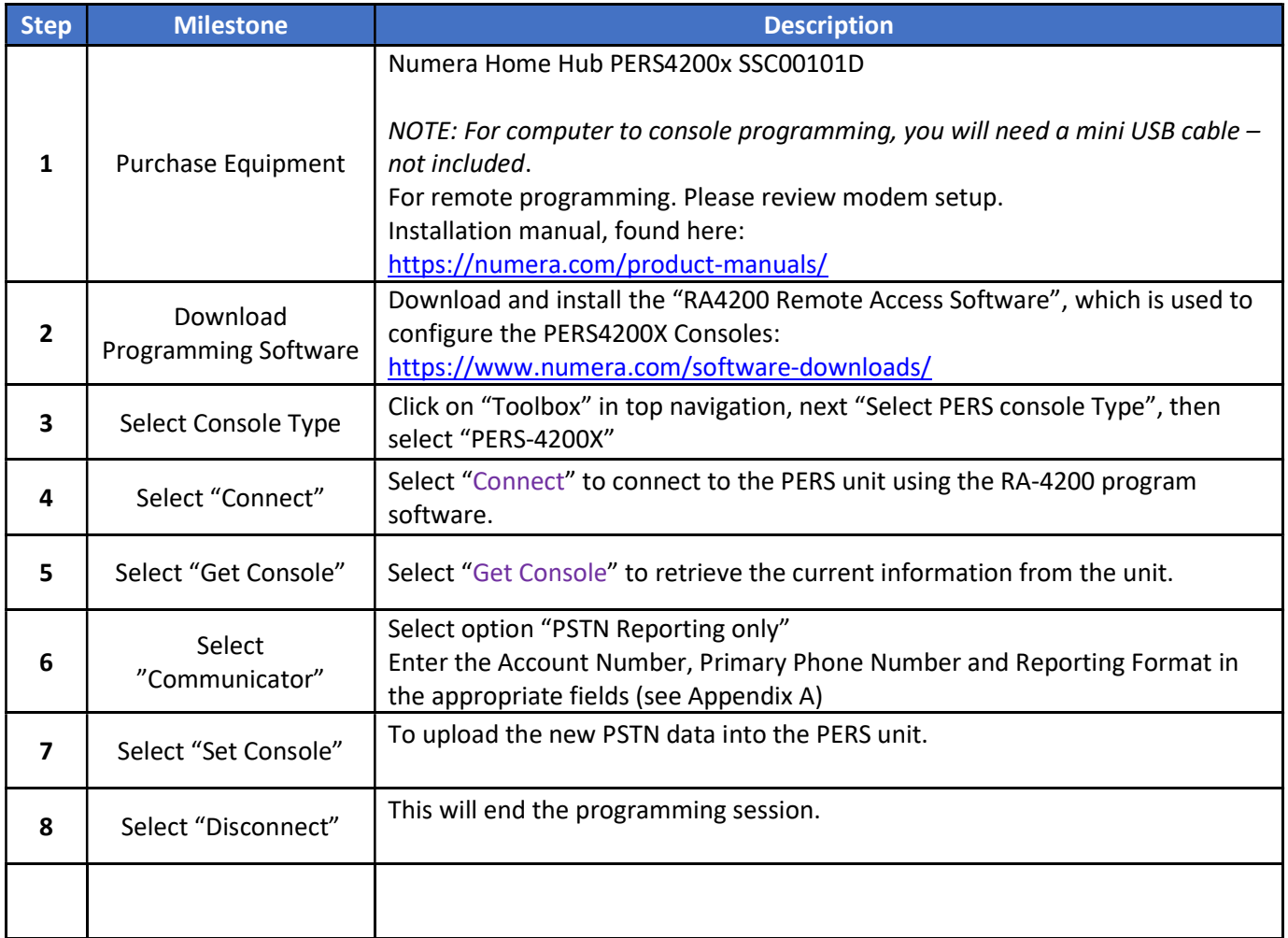

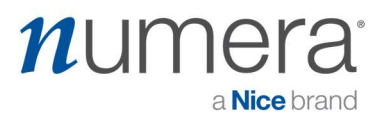

### Appendix A

Settings for dial-up reporting using the telephone network are set in this area.

- 1. Configure the Communicator tab on the Console
- 2. For PSTN, use the PSTN Reporting section

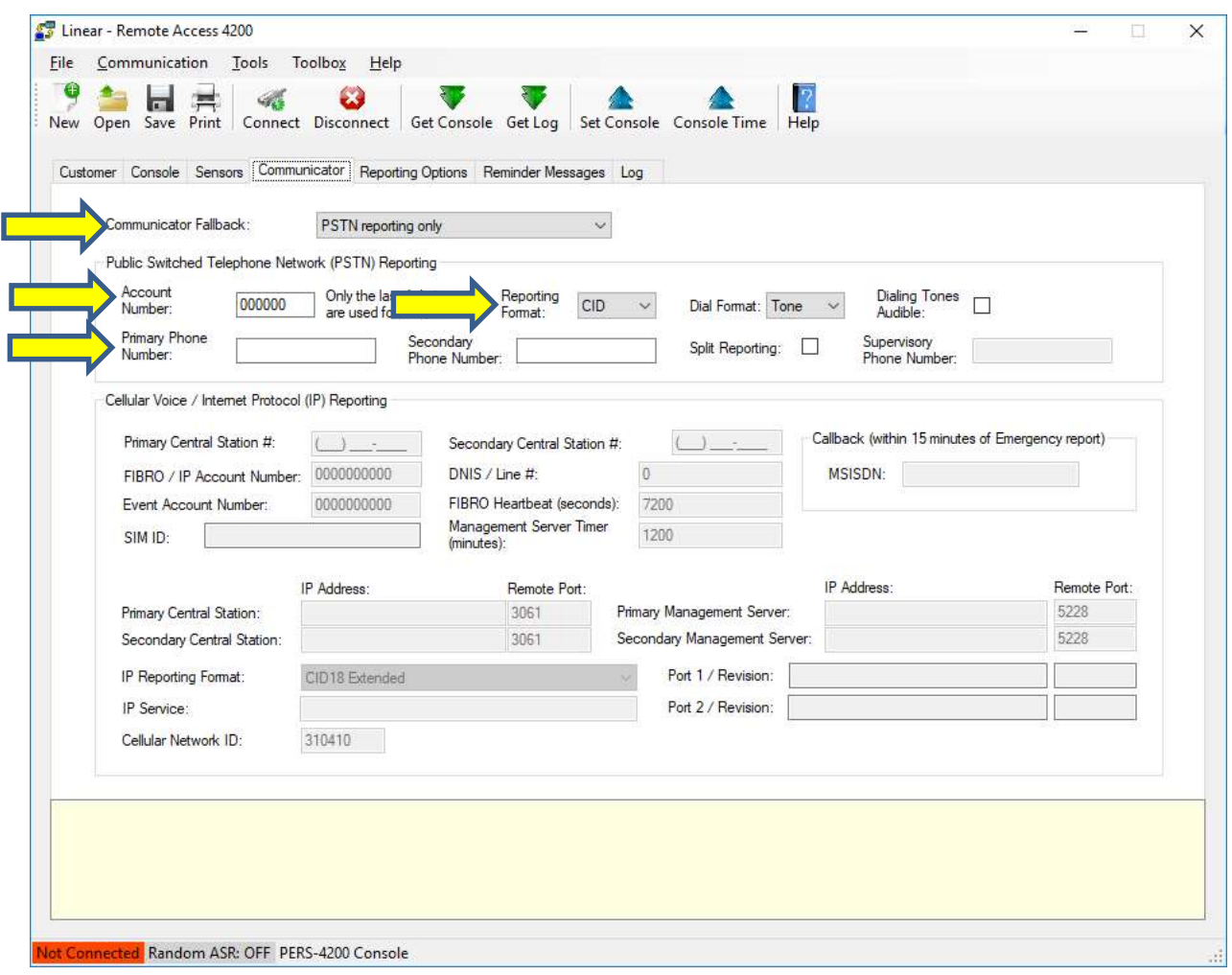

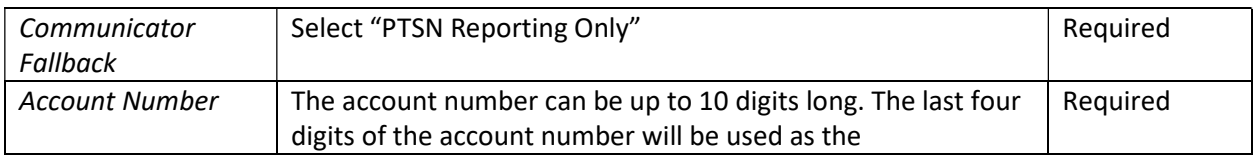

# numera a **Nice** brand communicator's account number for 4x2 and CID format reports to the Central Station. • CID and 4X2 formats will require a 4-digit number. • SIA format requires a 6-digit number. • 4X2 format requires a 4-digit number. Enter the account number for the specific Console. Primary Telephone The primary telephone number is the number that will be Required dialed first in the dialing sequence. The number can be up to 20 digits including commas that each add a one second pause. Reporting Format  $\vert$  Three Central Station PSTN reporting formats are available. **Optional** • CID (Contact ID) • SIA (Security Industry Association) • 4X2 (4 by 2) Contact ID is the default format. Select one of the other formats as required by the Central Station. Dial Format  $|$  The default dialing format is DTMF tone dialing. Optional If the telephone system that the Console will be connected to does not support DTMF tone dialing, select pulse dialing. The default dialing tones do not sound from the Console's Dialing Tones Optional speaker. This option is typically used for troubleshooting telephone issues. Check this option box to have the Console speaker active during dialing.

Number

Audible

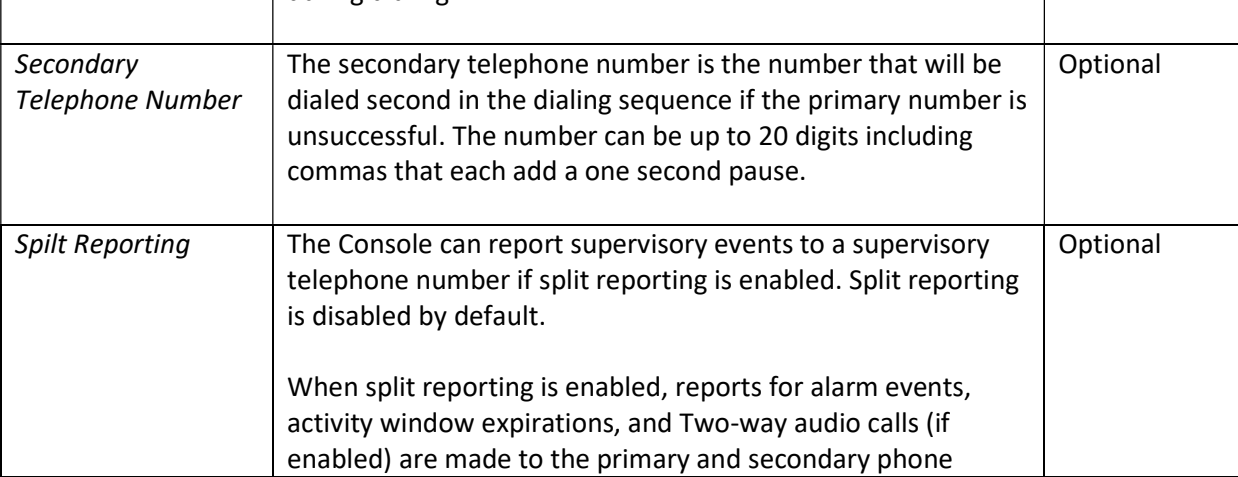

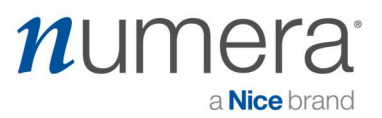

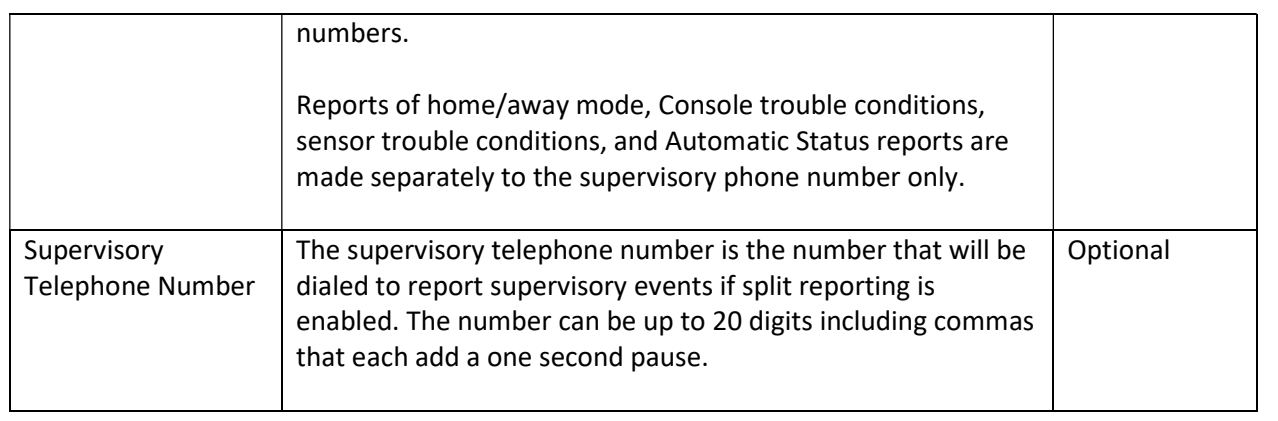

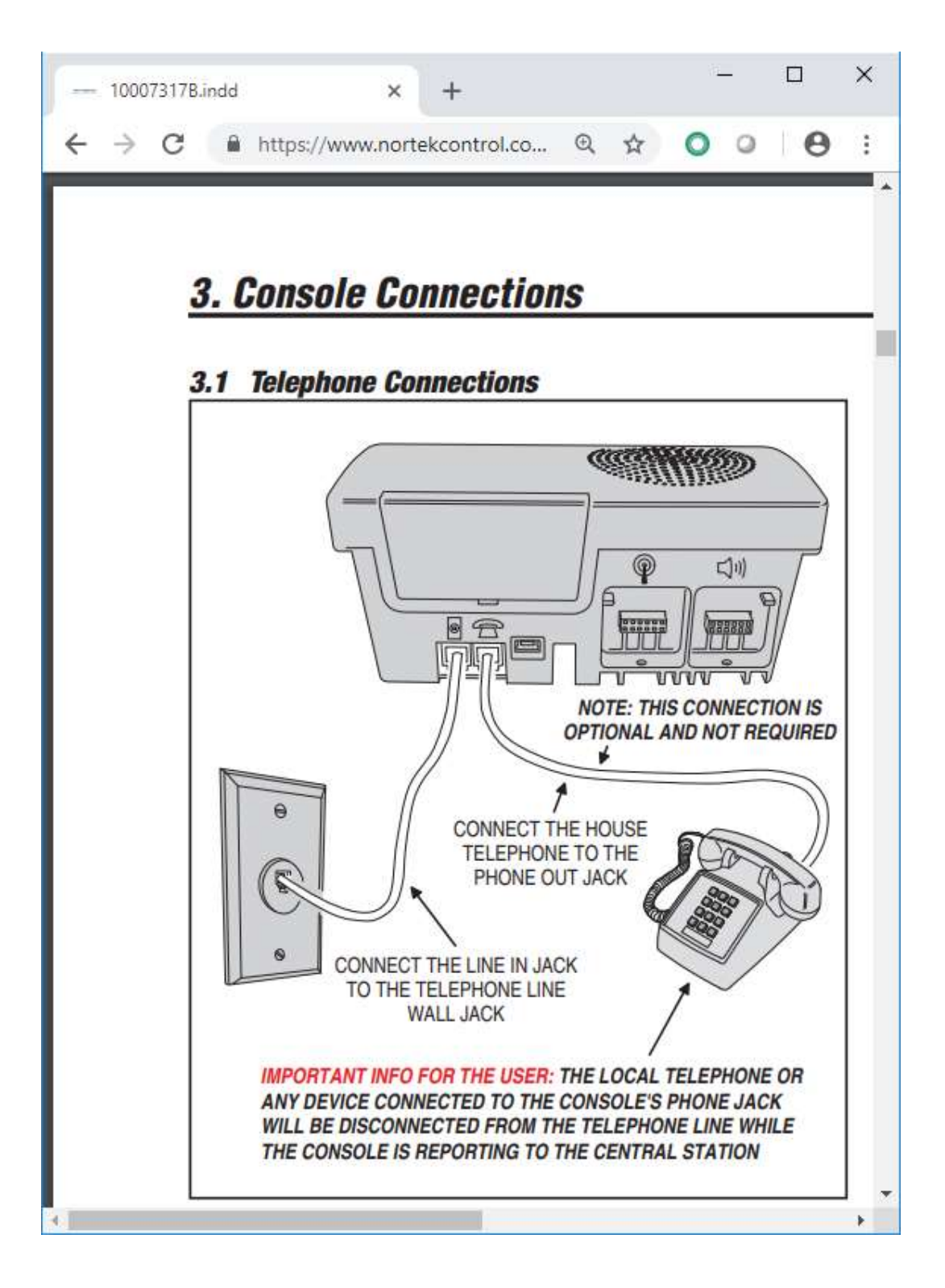

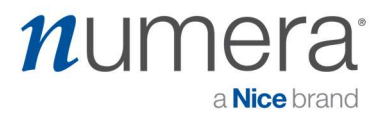

#### PSTN Dialing Sequence – PERS Emergency Reporting Units.

The Console will make multiple attempts to make a connection with the Central Station. Each telephone number can be called up to 25 times. The communicator performs this dialing sequence to make a connection:

- 1. Call the primary telephone number to attempt to make a connection. If no handshake tone is detected from the Central Station, retry the primary telephone number up to five consecutive times.
- 2. Call the secondary telephone number (if a secondary telephone number is used) to attempt to make a connection. If no handshake tone is detected from the Central Station, retry the secondary telephone number up to five consecutive times.
- 3. Stop dialing and wait four minutes.
- 4. Repeat Steps 1, 2, and 3 up to five times.

After all dialing attempts, if a connection to the Central Station is not made, the sequence repeats using the backup reporting path (secondary phone number).

When all retries are exhausted, the report buffer and Console indications are reset to normal; annunciations will cease, and trouble memory and latched zones will return to normal. New events will cause a new attempt to contact the Central Station.